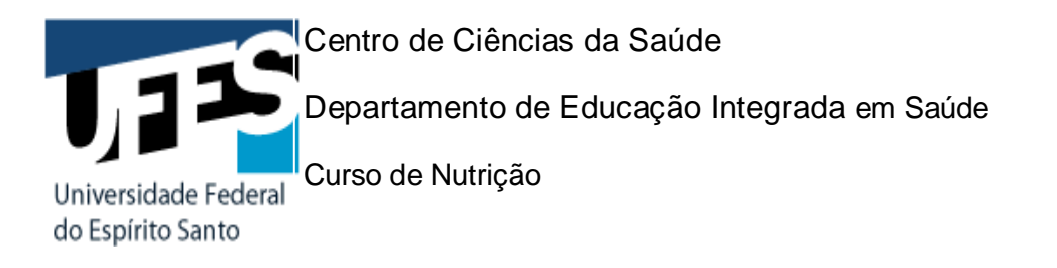

## **Orientações gerais para solicitação de validação de carga horária para cumprir as Atividades Complementares**

**2021**

1. Inscreva-se na sala de Atividades complementares do curso de Nutrição, no Moodle AVA-UFES;

2. Leia atentamente as orientações que constam na mesma;

3. Verifique as atividades que podem ter carga horária atribuída no Quadro de Atividades complementares (esse consta nessa sala e no site do curso de Nutrição CCS-UFES [\(https://nutricao.ufes.br/atividades-complementares\)](https://nutricao.ufes.br/atividades-complementares);

4. Organize seus certificados/documentos comprobatórios de atividades realizadas durante o tempo em que cursou Nutrição e verifique aqueles que conferem maior pontuação/carga horária de acordo com o Quadro citado acima.

Por exemplo, (a) se você participou como autor na publicação de um capítulo de livro (atividade relativa ao item 18 do Quadro de Atividades complementares), essa atividade computará 100 pontos/horas.

Além disso, (b) se você participou de Iniciação científica (PIBIC/PIVIC) e cumpriu o tempo de 2 semestres, serão computados (as) mais 100 pontos/horas.

Essas duas atividades já perfazem as 200 horas necessárias para cumprimento das Atividades complementares.

(c) Já para Participação em evento científico da área da Nutrição ou demais áreas afins (atividade relativa ao item 13 do Quadro de Atividades complementares), serão computadas 10 horas por evento, com limite de até 100 horas para essa atividade (ou seja, você pode apresentar até 10 certificados de participação em 10 eventos diferentes);

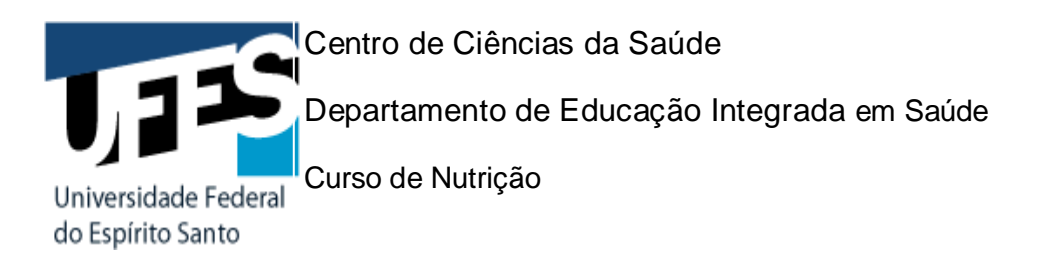

5. Feito isso (observadas as atividades e pontos/horas a serem computados (as)), solicite a validação de carga horária para cada uma das atividades, com a descrição da atividade e período (data), via Portal do Aluno;

6. Para cada atividade/carga horária solicitada, você deve anexar o documento/certificado/declaração que comprove a realização da atividade, via AVA-UFES. Observe se, de fato, os documentos comprobatórios foram enviados de forma definitiva e não se encontram em modo "Rascunho". A conferência e validação somente dar-se-ão após envio em definitivo;

7. Sugerimos que o aluno nomeie seus arquivos, antes de anexá-los, o que agiliza ainda mais o processo de conferência;

8. 5. Só envie a documentação comprobatória relativa às atividades que foram consideradas para cumprir as Atividades complementares.

Profa. Geralda Gillian Silva Sena. Coordenação das Atividades complementares Curso de Nutrição - CCS